# **Modifications eform Covid Testing 25/11**

# Modification 1 = visualisation codes CTPC disponibles

Lorsque vous saisissez à partir de maintenant un numéro NISS, Farmaflux récupère automatiquement tous les codes CTPC pour ce numéro NISS dans la base de données gouvernementale. Tous les codes CTPC qui n'ont pas encore expiré et les codes expirés au cours des 7 derniers jours sont affichés. La date de validité du code CTPC est indiquée à la fin de chaque ligne. Pour chaque code CTPC, vous pouvez également voir clairement pour quelle raison il a été créé. Par exemple, "*Voyageur de retour*".

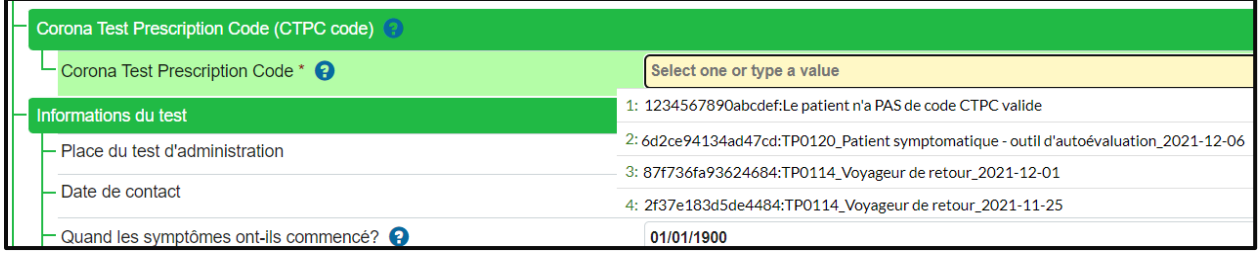

De cette façon, vous savez quels codes sont disponibles pour cette personne et vous ne devez plus les taper manuellement et vous savez également si vous pouvez utiliser le code ou non.

La requête peut prendre quelques secondes avant que vous puissiez consulter les codes disponibles.

Les codes sont toujours affichés de la même façon:

- 1. Le patient n'a PAS de code valide
- 2. CTPC : TP0110\_ Patient symptomatique (par exemple, créé par le médecin)
- 3. CTPC : TP0120 \_ Patient symptomatique outil d'auto-évaluation
- 4. CTPC : TP0114\_ Voyageur de retour
- 5. CTPC:TP0119\_ Test payant (départ à l'étranger, participation à des événements, autres) ➔ (par exemple, créé par le patient lui-même via Masante.be)
- 6. Codes déjà utilisés
- 7. Codes qui ne sont plus valides
- 8. Codes non valides en pharmacie
	- $\rightarrow$  (par exemple, contact à haut risque, étude cluster, ...)

#### **1. Le patient n'a PAS de code valide**

Si vous indiquez que vous n'avez pas de code CTPC **"1234567890abcdef** *: Le patient n'a PAS de code CTPC valide*", un code CTPC sera automatiquement ajouté à l'eform après l'envoi. Dans ce cas, vous devez également indiquer une adresse mail.

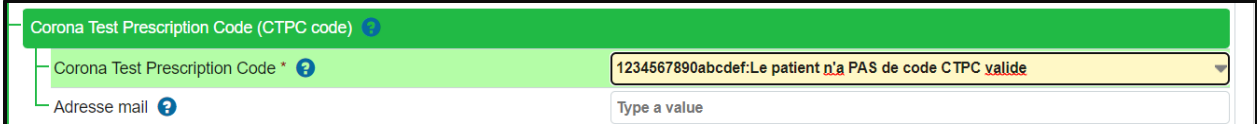

Le patient recevra alors un SMS et/ou un e-mail. Comme mentionné précédemment, une personne ayant un numéro NISS valide ne peut rien faire avec ce code (elle peut seulement consulter le résultat du test, mais ne peut pas télécharger le certificat). Pour les personnes n'ayant pas de numéro NISS (code 00000000097), le code reçu sera utile, car ces personnes peuvent télécharger le certificat avec ce code en combinaison avec le numéro de mobile donné.

#### **2. Patient symptomatique (par exemple, créé par un médecin)**

Vous pouvez utiliser ce code en pharmacie et le combiner avec le motif du test :

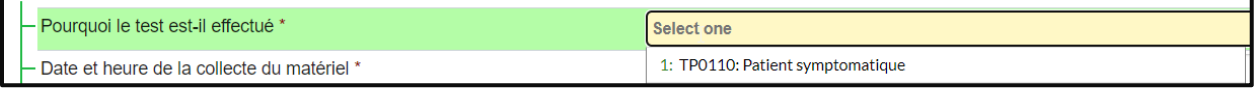

Les patients sans code CTPC qui sont symptomatiques peuvent également être enregistrés avec ce code.

Après avoir envoyé l'eform, veuillez enregistrer: CNK 5521-513 Covid-19 Test Rapide remboursé sur une prescription fictive avec le médecin fictif (1.00001.06.999).

## **3. CTPC : TP0120 \_ Patient symptomatique - outil d'auto-évaluation**

Vous pouvez utiliser ce code en pharmacie et le combiner avec le motif du test :

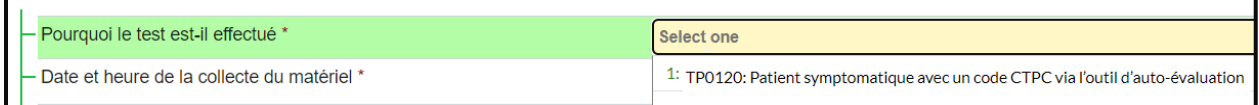

Après avoir envoyé l'eform, veuillez enregistrer: CNK 5521-513 Covid-19 Test Rapide remboursé sur une prescription fictive avec le médecin fictif (1.00001.06.999).

## **4. CTPC : TP0114\_ Voyageur de retour**

Vous pouvez utiliser ce code en pharmacie et le combiner avec le motif du test :

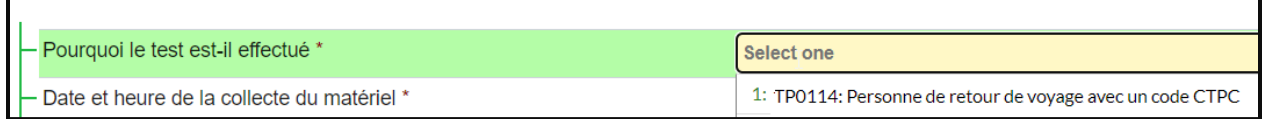

## **5. CTPC:TP0119\_ Test payant (départ à l'étranger, participation à des événements, autres)**

Vous pouvez utiliser ce code en pharmacie et le combiner avec le motif du test :

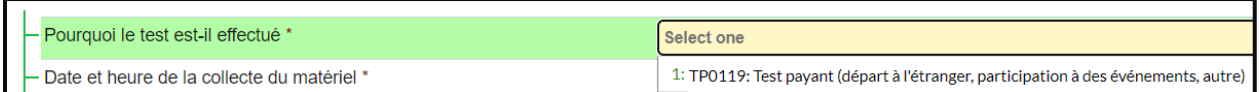

Après avoir envoyé l'eform, veuillez enregistrer: le CNK 5521-315 : Autotest rapide payant : voyageurs/événements. Vous déterminez votre propre prix pour ce test.

#### **6. Codes déjà utilisés**

Les codes CTPC déjà utilisés dans votre pharmacie ou dans une autre pharmacie ou saisis lors de la prise de rendez-vous dans un centre de test, par exemple, ne peuvent plus être utilisés.

Vous verrez toujours ces codes mais avec la mention '.....................\_DÉJÀ UTILISÉ'.

2c196c3e398b4ac4:TP0114\_Voyageur de retour\_DEJA UTILISE\_2021-11-28

#### **7. Codes qui ne sont plus valides**

Les codes CTPC expirés au cours des 7 derniers jours sont toujours affichés avec la mention "..............\_NON VALIDE" et la date de fin de validité à côté. Les codes CTPC expirés depuis plus de 7 jours ne seront plus affichés. Si vous saisissez un tel code manuellement, vous recevrez un message d'erreur indiquant que le code n'est plus valable lorsque vous enverrez l'eform.

72: 64e28d569d6d41d2:TP0114\_Voyageur de retour\_PAS VALIDE\_2021-11-24

#### **8. Codes non valides en pharmacie**

Quatre groupes de patients peuvent être testés en pharmacie aujourd'hui :

- ➔ TP0110: Patient symptomatique
- ➔ TP0120: Patient symptomatique avec code CTPC de l'outil d'auto-évaluation
- ➔ TP0114: Voyageur de retour avec un code CTPC
- ➔ TP0119: Test payant (départ à l'étranger, participation à des événements, autres)

Pour les codes que vous n'êtes pas autorisé à utiliser en pharmacie, comme les codes CTPC créés pour les contacts à haut risque, vous verrez apparaître le message "................. (*NON VALIDE EN PHARMACIE*)."

73: 319b25c2b6b64535:TP0111\_Contact à haut risque (PAS VALIDE EN PHARMACIE)\_2021-12-06

74: c3abc889382841b8:TP0600\_Autotest positive (PAS VALIDE EN PHARMACIE)\_2021-12-06

75: e9843be3787a4837:TP0520\_Investigation de cluster (PAS VALIDE EN PHARMACIE)\_2021-12-06

76: 61bd2884edcb49cd:TP0115\_Coronalert (PAS VALIDE EN PHARMACIE)\_2021-12-06

77: 759a36f3b165414b:TP0113 Nouveau résident d'une collectivité (PAS VALIDE EN PHARMACIE) 2021-12-06

78: 9baf9afcb26b4223:TP0112\_Dépistage hospitalisation (PAS VALIDE EN PHARMACIE)\_2021-12-06

79: 1e78c333c1384419:TP0317\_Dépistage collectivité (PAS VALIDE EN PHARMACIE)\_2021-12-06

80: 983518f5ec9947d2:TP0418\_Dépistage entreprise (PAS VALIDE EN PHARMACIE)\_2021-12-06

81: 28521d9c723e43fa:TP0116\_Risque clinique - patient groupe à risque (PAS VALIDE EN PHARMACIE)\_2021-12-06

#### **9. Saisie manuelle d'un code CTPC**

- Il est toujours possible de saisir un code CTPC manuellement.
- Ce n'est pas utile pour les personnes disposant d'un numéro NISS valide, car à partir de maintenant, vous verrez tous les codes disponibles et vous pourrez sélectionner le code afin de ne pas avoir à le taper entièrement. Les autres codes erronés que vous saisissez entraîneront de toute façon un message d'erreur.
- Pour les personnes ne disposant pas d'un numéro NISS valide (ou pour lesquelles vous avez utilisé le code 00000000097 parce qu'elles ont oublié leur code PIN et ne savent pas travailler avec itsme, par exemple), vous pouvez simplement taper le CTPC. Veillez à saisir le code complètement et correctement, sinon vous recevrez un message d'erreur.

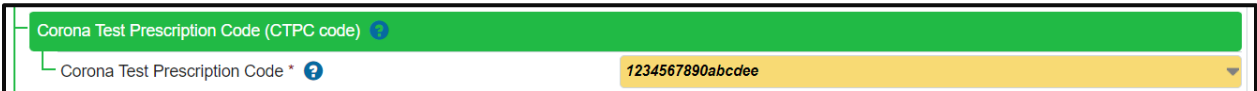

# Modification 2 = Le mode de prélèvement défini par défaut comme un 'ecouvillon du nasofarynx'

Comme les échantillons sont collectés par un écouvillon nasopharyngé, nous avons défini cette option par défaut. Si vous souhaitez exceptionnellement modifier la méthode de prélèvement, par exemple, parce qu'il s'agit d'une personne souffrant d'un problème nasopharyngé et que vous avez prélevé un échantillon oropharyngé, vous pouvez le modifier via le menu déroulant.

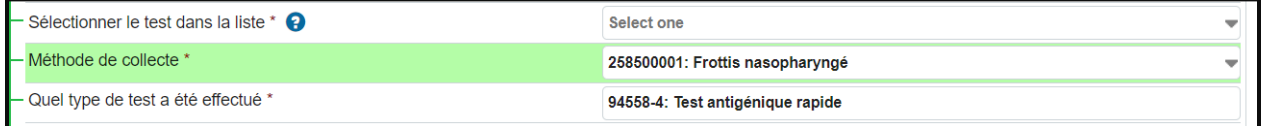